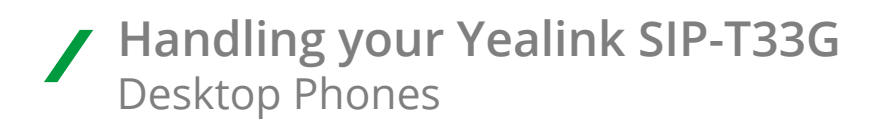

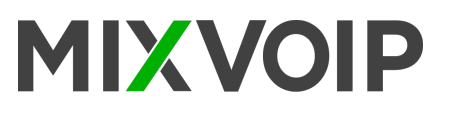

# **Placing a call**

**Using the handset**

- 1. Pick up the handset
- 2. Enter the number and press the **Send** soft key

### **Using the speakerphone**

- 1. With the handset on-hook, press  $\Box$
- 2. Enter the number and press the **Send** soft key

### **Using the headset**

- 1. With the headset connected, press  $\mathbb O$  to activate the headset mode
- 2. Enter the number and press the **Send** soft key.

### **Answering a call**

**Using the handset** Pick up the handset

**Using the speakerphone** Press (

**Using the headset:** Press<sub>(0)</sub>

*You can reject an icoming call by pressing the reject soft key*

# **Ending a call**

**Using the handset** Hang up the handset or press the **EndCall** soft key

**Using the speakerphone** Press  $\triangleleft$  or the **Endcall** soft key

**Using the headset** Press the **EndCal**l soft key

# **Redial**

- Press  $\textcircled{3}$  to enter the **Placed calls** list, select the desired entry, and press  $\textcircled{2}$  or the **Send** soft key
- Press  $\overline{\odot}$  twice when the phone is idle to dial out the last dialed number

# **Call mute**

- Press  $\leq$  to mute the microphone during a call
- Press  $\leq x$  again to un-mute the call

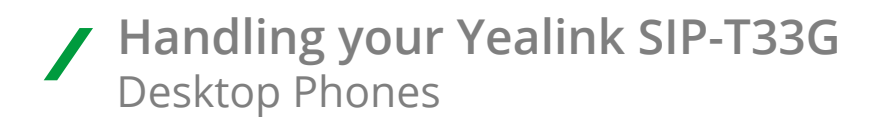

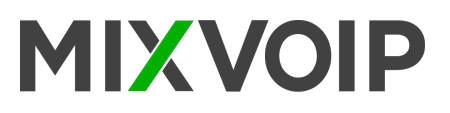

# **Call Hold**

**To place a call on hold** Press the **Hold** soft key during an active call

### **To resume the call, do one of the following**

- If there is only one call on hold, press the **Resume** soft key
- If there is more than one call on hold, select the desired call, and press the **Resume** soft key

# **Call Transfer**

You can transfer a call in the following ways

### **Blind Transfer**

- 1. Press the Trans soft key during an active call
- 2. Enter the number you want to transfer to
- 3. Press the B Trans soft key

#### **Semi-Attended Transfer**

- 1. Press the **Trans** soft key during an active call
- 2. Enter the number you want to transfer to, and press the **Send** soft key
- 3. Press the **Trans** soft key when you hear the ringback tone

### **Attended Transfer**

- 1. Press the **Trans** soft key during an active call
- 2. Enter the number you want to transfer to, and press the **Send** soft key
- 3. Press the **Trans** soft key when the second party answers

### **Call Forward**

#### **To enable call forward**

- 1. Press the Menu soft key when the phone is idle, and then select **Features > Call forward**
- 2. Select the desired forward type
- 3. Enter the number you want to forward to. For **No Answer Forward**, select the desired ring time to wait before forwarding from the **After Ring Time** field
- 4. Press the **Save** soft key to accept the change

# **Call Conference**

- 1. Press the **Conf** soft key during an active call. The call is placed on hold
- 2. Enter the number of the second party, and press the **Send** soft key
- 3. Press the **Conf** soft key again when the second party answers. All parties are now joined in the conference
- 4. Press the **EndCall** soft key to disconnect all parties

*You can split the conference call into two individual calls by pressing the Split soft key*